## **Come fare per accedere al servizio**

- Collegarsi al sito del registro elettronico "Nuvola" con le credenziali personali;
- Cliccare sul nome del proprio figlio
- Cliccare sulla scritta "**Eventi e documenti**"
- Cliccare sulla scritta in alto a destra **"Eventi alunno**"

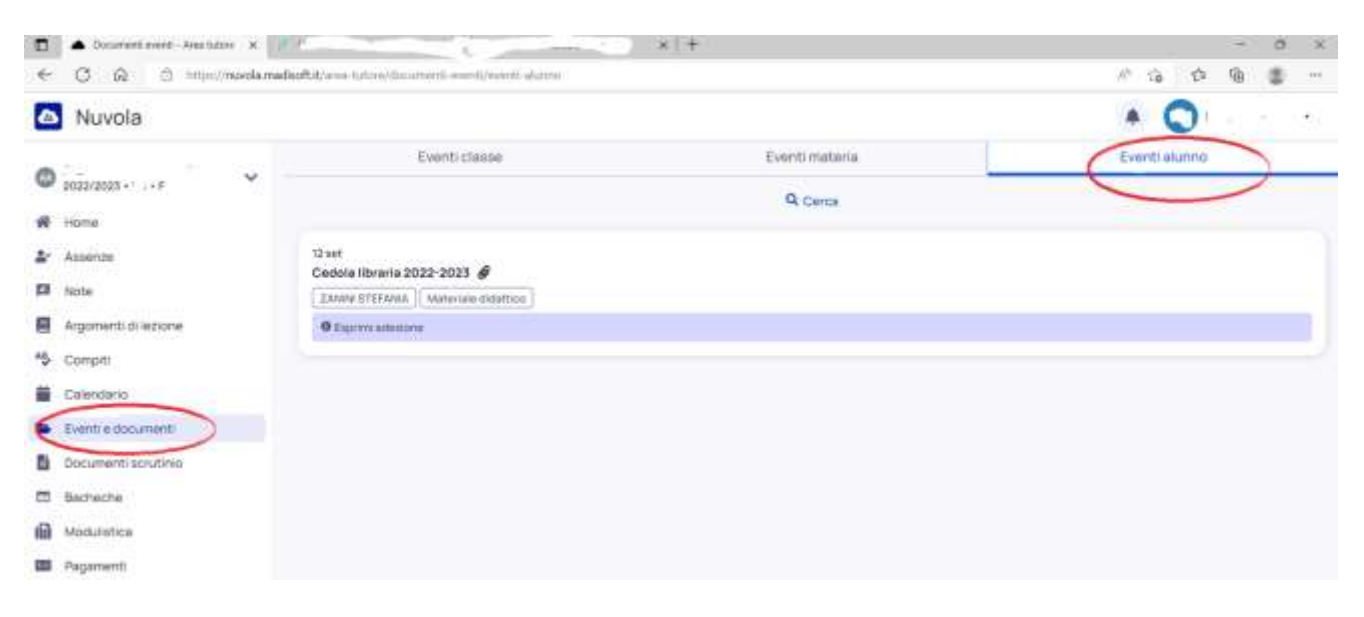

**Nella sezione "Eventi alunno" cliccando sulla graffetta appare la CEDOLA LIBRARIA, scaricabile tramite il pulsante del download**

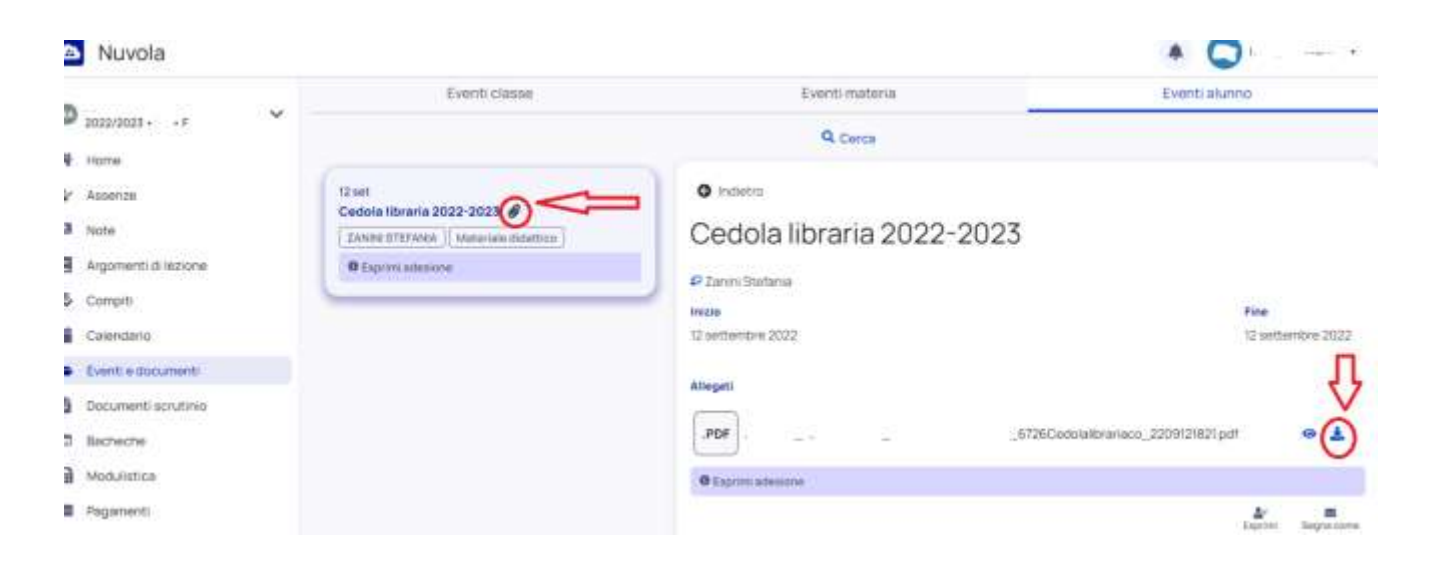